# **How to Sign in Your College Email, iSIMS & Moodle**

#### **Step 1: Sign into your college email**

#### **To sign into your college email:**

- 1. Go to the college's website [https://tcicc.edu.tc](https://tcicc.edu.tc/)
- 2. Click on "Email" at the top horizontal menu.
- 3. Enter your email address and temporary password
- 4. Update the email with a new password
- 5. Complete the two-factor authentication
- 6. After that, you are all set. Click on "Outlook" to check messages

#### **Step 2: Sign into iSIMS and iSIMS Moodle**

- 1. Go directly to the **iSIMS** site by clicking the link: <https://isims.tcicc.edu.tc/> or
	- a) Go to the college's website [https://tcicc.edu.tc](https://tcicc.edu.tc/)
	- b) Click on "ICT Systems" at the top horizontal menu.
	- c) Click on "**iSIMS**"
- 2. Enter your email address and New Password

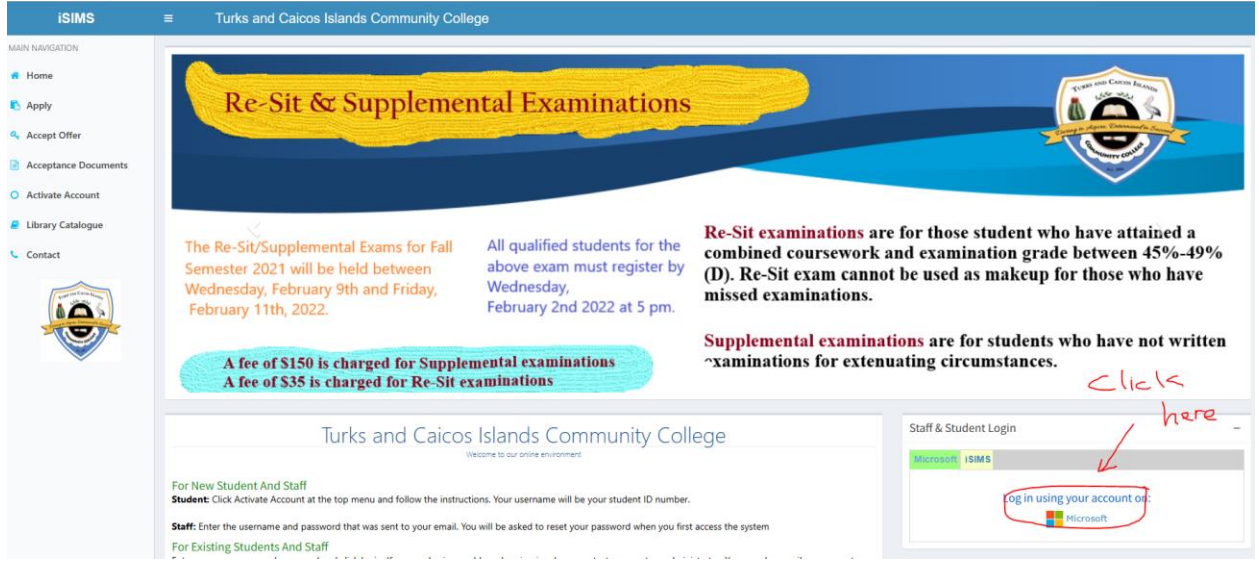

3. If you are a **Student**: from your Home Page, you will see the Moodle icon, click on it to activate your Moodle account.

*Figure 1: Student Profile*

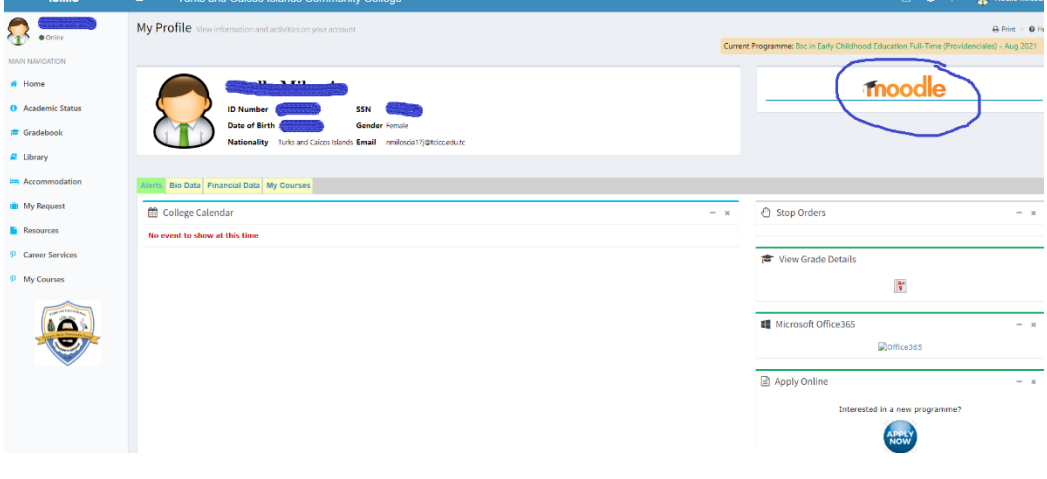

## **That is it! You are all set to go!**

### **To log in to iSIMS Moodle using the external login:**

*To do this action you would need an email address and password issued by the IT department. This is normally for external persons outside of TCICC.*

- 1. Click on the link now:<https://isims.tcicc.edu.tc/lms/> or
	- a) Go to the college's website [https://tcicc.edu.tc](https://tcicc.edu.tc/)
	- b) Click on "**ICT Systems**" in the horizontal menu.
	- c) Click on **Moodle**
- 2. Enter the username (your email address)
- 3. Enter the password (assigned by the IT Dept.)

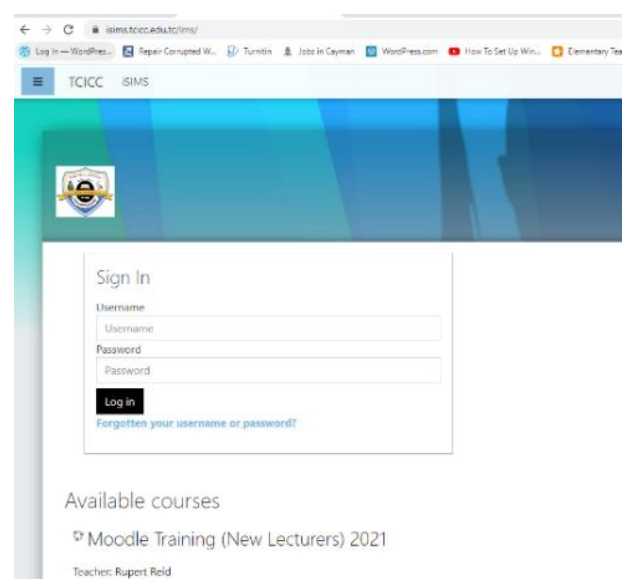

## **Moodle Tutorial Video below:**

Click on the link: [Moodle LMS -](https://tcicc-my.sharepoint.com/:v:/g/personal/rupert_reid_tcicc_edu_tc/EfxHBr4a8ZtAkJ3mwd0Lm78BPLflQJrWIKUQ6dStTQ-BOg?e=zWCS4P) Students.wmv

Or

Copy and paste the information below in your browser.

[https://tcicc](https://tcicc-my.sharepoint.com/:v:/g/personal/rupert_reid_tcicc_edu_tc/EfxHBr4a8ZtAkJ3mwd0Lm78BPLflQJrWIKUQ6dStTQ-BOg?e=zWCS4P)[my.sharepoint.com/:v:/g/personal/rupert\\_reid\\_tcicc\\_edu\\_tc/EfxHBr4a8ZtAkJ3mwd0Lm78BPLflQJrWIKUQ6dStTQ-](https://tcicc-my.sharepoint.com/:v:/g/personal/rupert_reid_tcicc_edu_tc/EfxHBr4a8ZtAkJ3mwd0Lm78BPLflQJrWIKUQ6dStTQ-BOg?e=zWCS4P)[BOg?e=zWCS4P](https://tcicc-my.sharepoint.com/:v:/g/personal/rupert_reid_tcicc_edu_tc/EfxHBr4a8ZtAkJ3mwd0Lm78BPLflQJrWIKUQ6dStTQ-BOg?e=zWCS4P)

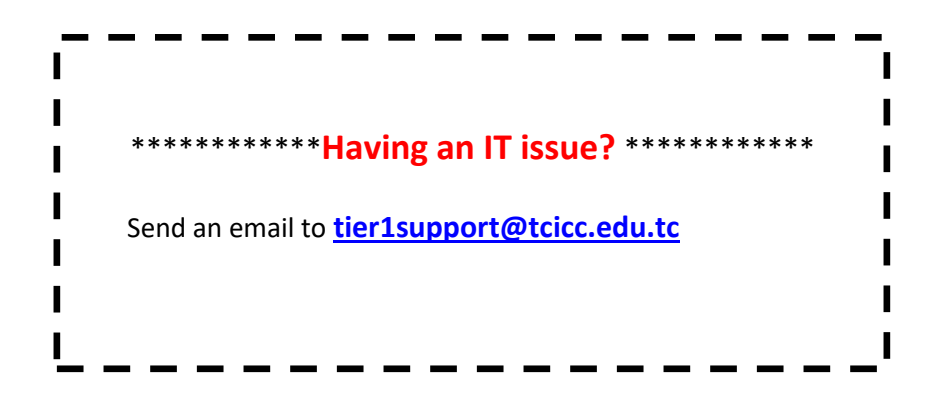